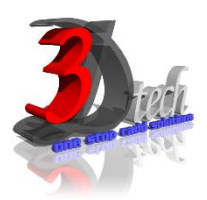

# **NAVISWORK MANAGE ESSENTIAL TRAINING**

### **Objectives**

After completing this guide, you will be able to:

- $\checkmark$  Identify practical usage of Naviswork in the overall BIM process
- $\checkmark$  Use different parts of the Naviswork interface and work with different types of structural
- $\checkmark$  Reuse data created in other BIM tools such as Revit Architecture, Structure and MEP for further analysis
- $\checkmark$  Represent data in the form of Visualization and Construction Simulation
- $\checkmark$  Link with planning software with Naviswork Timeliner feature
- $\checkmark$  Modify import element in Naviswork

### **Pre-requisites**

This guide is designed for new users of Naviswork manage. It is recommended that you have a working Knowledge of:

- Basic Engineering knowledge and design skills.
- Microsoft® Windows® 7, Microsoft® Windows® 8 or Microsoft® Windows®10.

# **TRAINING PROGRAMME DAY 1**

## **Chapter 1: Getting Started**

- Interface Organization
- The Ribbon Explored
- Status Bar, Performance Indicators
- Right Click menus

#### **Chapter 3: Moving Around the Model**

- Using the Navigation Bar
- Panning and Zooming
- Learn to Walk and Fly
- Using the Orbit and Look Tools
- Using ViewCube and SteeringWheel

# **Chapter 2: Files and File Types**

- Navisworks File Types
- File Aggregation
- Object enablers

# **TRAINING PROGRAMME DAY 2**

### **Chapter 4: Climbing the Selection Tree**

- Discovering Object Properties
- Managing Models
- Navigating the Selection Tree
- Exploring Selection Tree Options

### **Chapter 5: Model Snapshots: Viewpoints, Animations and Sections**

- Understanding Viewpoints
- Creating Animations
- Using Sections

### **TRAINING PROGRAMME DAY 3**

### **Chapter 6: Clash Detection**

- Starting Clash Detection
- Working with Rules in Clash Detective
- Clashing Objects
- Understanding Clash Results
- Clash Reports

#### **Chapter 7: 4D Sequencing with TimeLiner**

- Introducing TimeLiner
- 4D Simulation Best Practices